## **Michigan Care Improvement Registry (MCIR) Using an Asterisk (\*) for Wildcard Searches**

**Inserting an asterisk (\*) in search parameters helps avoid creating duplicate records in MCIR.**

**A wildcard character is a special [character](http://searchcio-midmarket.techtarget.com/definition/character) that represents one or more other characters.** 

## **Examples:**

- Jacquelyn could be spelled Jacqueline, Jaclyn, Jacklyn, etc. (search as J\*)
- Devonte vs Devontae or Davonta (search as Dev\* or \*vont\*)
- Morrison could be Morisson (search as Mo\*i\*son\*)
- McLaughlin vs McClaughlin (search as \*Laughlin)
- William vs Williams (search as William\*)
- Smith vs Smyth (search as Sm\*th)
- Robert vs Robertson (search as Robert\*)
- If the name is listed as Juan-Castro Amaro-Alvarez III try a wildcard search of:
	- o \*Amaro\* or \*Alvarez\* in the Last Name, or
	- o \*Juan\* or \*Castro\* in the First name

**Note:** Using **less** search criteria will give you the greatest chance of finding the record.

Do not fill in every field on the Add/Find screen: this kind of search is too specific. Doing this will not likely yield a found record.

 **You can help avoid duplicating existing MCIR records by using the wildcard (\*) in your name search. If you used the wildcard search and did not locate the desired record, the \* has to be taken out of the search to add a person.**

 **Running the exact same search twice (without the wildcard [\*] symbol) will allow you to add a new record in MCIR. After the second unsuccessful search a popup will appear.**

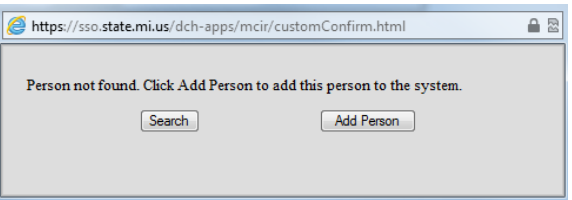

**Note**: If you do not get the popup allowing you to add a new person to MCIR after two identical searches, you need to set your browser to allow popups from MCIR.

*If you need assistance with any of the above, please contact the MCIR Helpdesk at 1-888-243-6652.*